08f763e8-0

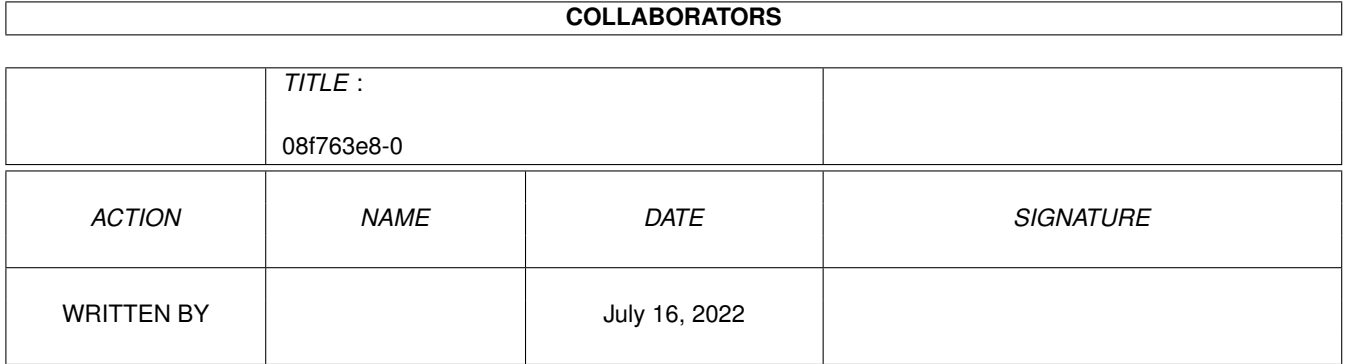

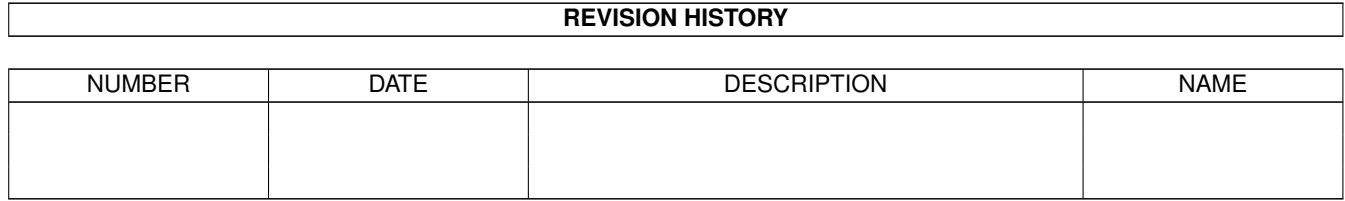

# **Contents**

#### $108f763e8-0$

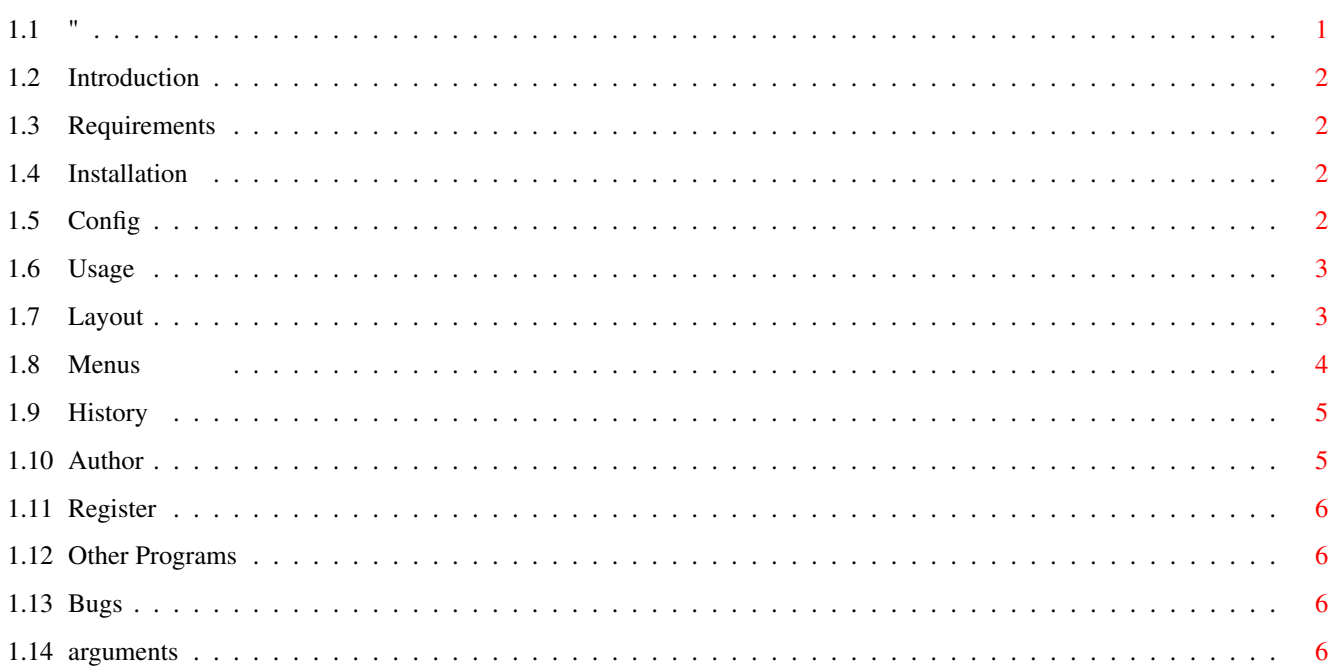

 $\mathbf{1}$ 

## <span id="page-3-0"></span>**Chapter 1**

# **08f763e8-0**

<span id="page-3-1"></span>**1.1 "**

FindChanges V 1.4

by

#### Jack York (06.22.01)

<< FreeWare >>

Contents

Introduction What does it do? Requirements What does it need? Installation Where should I put it? Config Can it be configured? Usage How do I do it? Layout What does it look like? Menus How can I control it? History What has it been up to? Author Who did this anyway?

Registering Should I pay him for it?

Other Programs What else has he done?

Bugs & Notes What's wrong with it?

## <span id="page-4-0"></span>**1.2 Introduction**

FindChanges allows you to examine your hard drive, or sections of it, to find when files and/or directories were last changed.

It came about because of problems I had after installing various programs. The problems did not show themselves for days later and by then I had installed more programs and made some changes to prefs files so it was difficult to determine what was causing the problem. If such a problem occurs now, I can find what changes have been made and remove them in reverse order until the problem disappears.

I also use it for creating my backups. I do weekly backups to CD using MakeCD and its list option. I scan all of my partitions using FindChanges and then save the resulting list to be used by MakeCD. This is much quicker and easier than doing it manually.

#### <span id="page-4-1"></span>**1.3 Requirements**

FindChanges requires OS 3.1 or later since it uses Reaction gadgets and classes. Other than that there are no other requirements.

#### <span id="page-4-2"></span>**1.4 Installation**

FindChanges doesn't require any special installation. The program will run from any location. Two versions are supplied, FindChanges\_020 and FindChanges\_060. Use whichever matches your system or, if you are not sure, just use the 020.

Please note that the structure of the configuration file changed with V 1.4. If you are installing V 1.4 over a previous installation, the previous configuration file should be deleted.

#### <span id="page-4-3"></span>**1.5 Config**

The configuration file contains the settings of the cycle gadgets  $\leftrightarrow$ and the position and size of the window. Two

ToolTypes are supported.

## <span id="page-5-0"></span>**1.6 Usage**

Start the program by doubleclicking on its icon or entering  $\leftrightarrow$ FindChanges in a shell. It doesn't require any arguments although a few are available. A window will appear with the available Assigns, Devices and Volumes on your system. Doubleclicking on one of the items, or highlighting one or more and clicking on the Find gadget will start the search. What kind of search is controlled by the Type of search cycle gadget. When a search is performed, the results are stored in memory. Doing a search

on a partition containing a large number of files can consume a considerable amount of memory (depending on the various settings). FindChanges will not crash (hopefully :)) in such a situation but the results will be incomplete. The

Completed gadget will contain No as a result in such a situation.

## <span id="page-5-1"></span>**1.7 Layout**

Click here to view the gui.

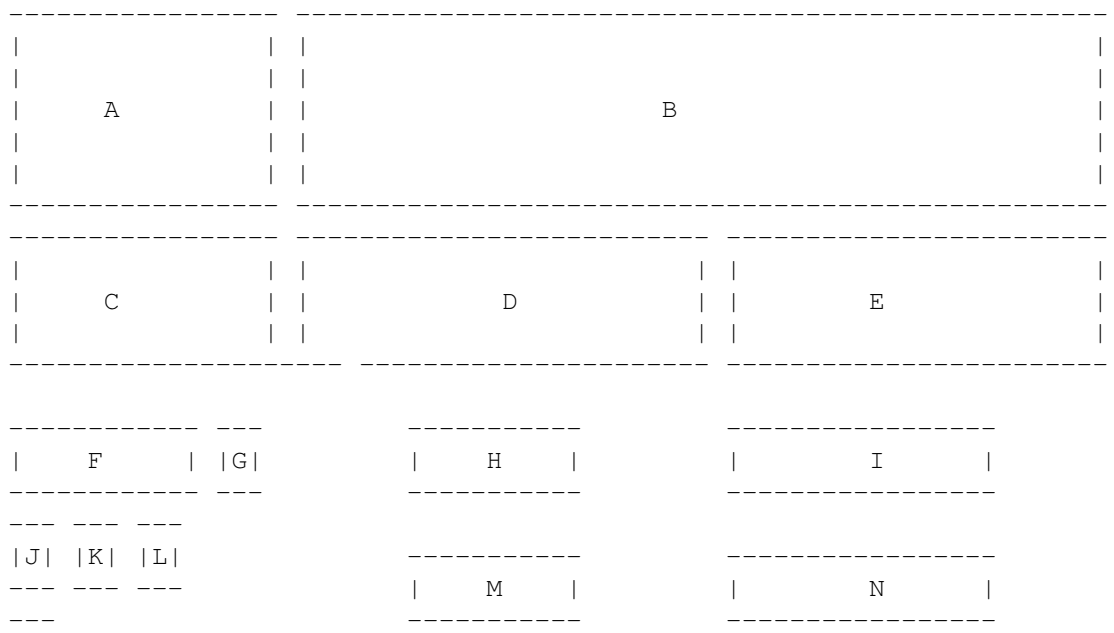

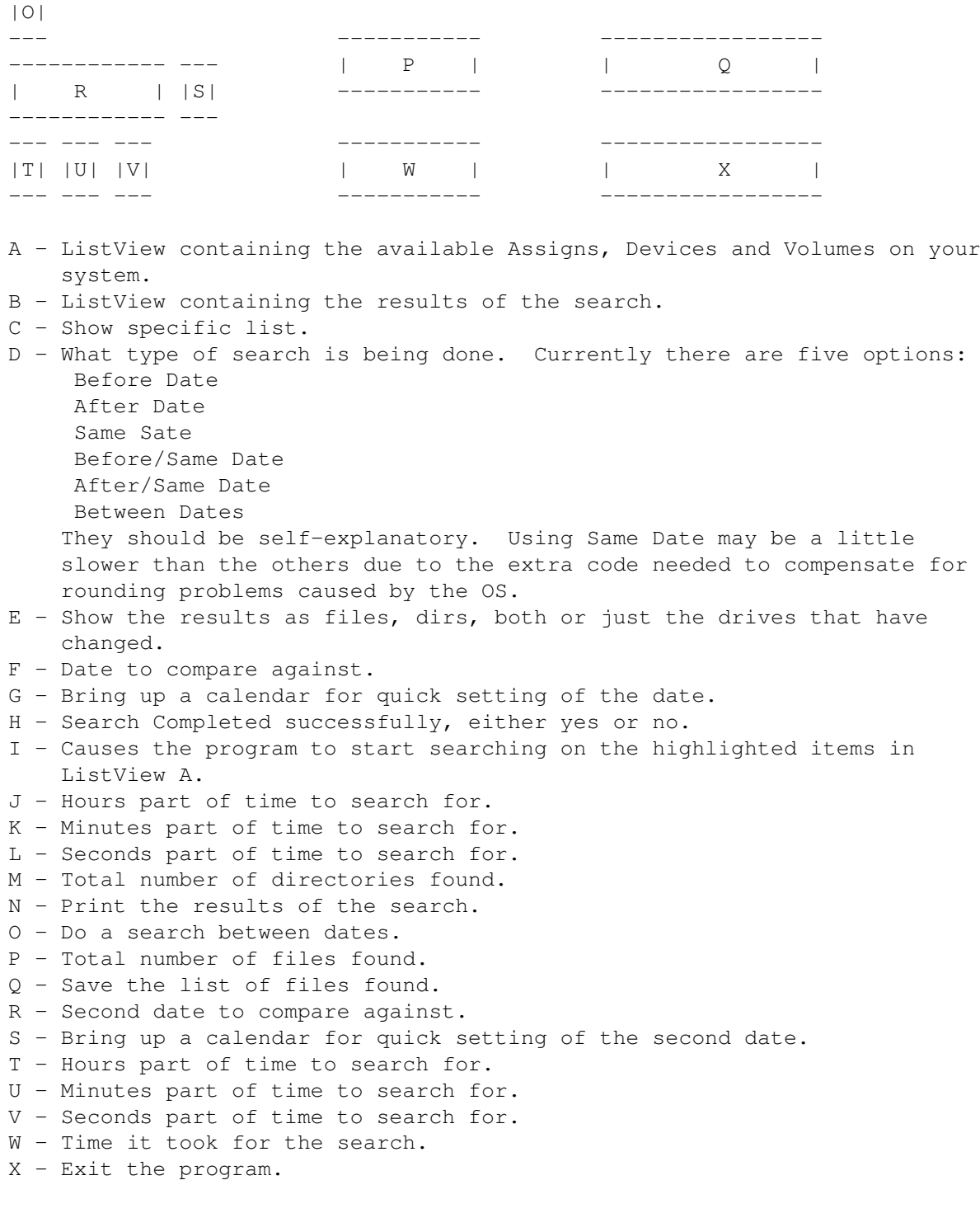

## <span id="page-6-0"></span>**1.8 Menus**

Menus

Project:

Compare - Causes a comparison of a disk file saved earlier by FindChanges and the current results on screen. Any matches will be highlighted. So any unmarked items

denotes files or directories which have changed since the disk file was saved. NOTE: A comparison of a large file can take a very long time. Remove Marked Items - By highlighting an entry(s) in the file found list and selecting this menu item, you can delete those items from the list. The only reason to do this in for editing the list prior to saving it with Save File List (see below). NOTE: The deletion is only done from the list in FindChanges. No actual files are deleted. Save Config - Saves the current settings (gadget settings and window position). Save File List - Saves the list of found files as a text file. This can be used as input for MakeCD's list option. Quit - Quit the program.

## <span id="page-7-0"></span>**1.9 History**

Release History:

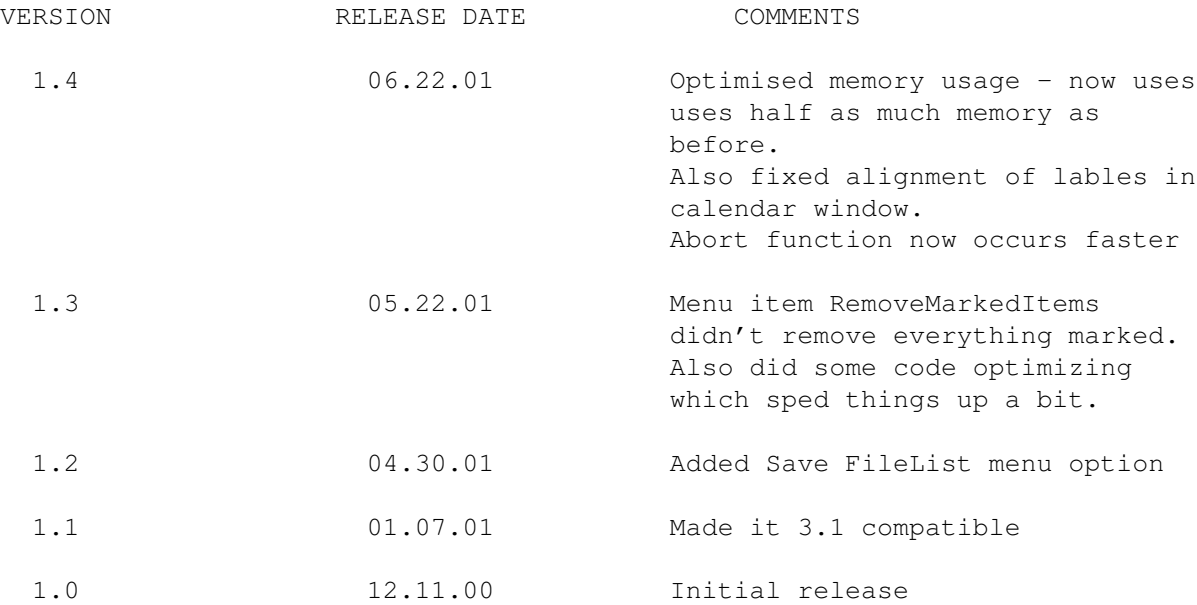

### <span id="page-7-1"></span>**1.10 Author**

If you have any comments or questions you can reach me at

jyork@twmi.rr.com

or

jyork@voyager.net

#### <span id="page-8-0"></span>**1.11 Register**

The program is free (although gifts will not be refused :) ) and  $\leftrightarrow$ fully functional so registering is not required. However I do make frequent changes that are not always uploaded to Aminet right away. If you would like to be notified of these updates then you should register (just send me

an email saying you want to hear about the changes). Also, I would appreciate hearing from anyone that uses it; suggestions and good or bad opinions are welcome.

#### <span id="page-8-1"></span>**1.12 Other Programs**

Here are some other programs I have written. If you can't find  $\leftarrow$ them just drop

me an email.

Payroll - Complete system to handle the payroll of any business, large or small.

PhoneSpell - Converts a phone number into a phase.

### <span id="page-8-2"></span>**1.13 Bugs**

Bugs:

None that I know of.

Notes:

Low Memory - If low memory conditions exist, the program will attempt to inform you. But it does so by using a requester. If there is not enough memory for the requester then you may not see a warning. It will just return as normal but NO will be entered in the completed gadget.

#### <span id="page-8-3"></span>**1.14 arguments**

Two arguments may be passed to the program via the use of ToolTypes or the CLI.

- PUBSCREEN the name of the screen you want FindChanges to run on. The screen must already be opened. If this option is not used, FindChanges will attempt to open on the default public screen.
- VOLUME the name of a device that you would liked searched on startup. At present only one device may be entered. Use of : and / is not required but, obviously, only valid device/directory names will work.